### **EMI/PMC2012:** June 17-20, 2012 2012 Joint Conference of the Engineering Mechanics Institute and the 11th ASCE Joint Specialty Conference emipmc12.nd.edu on Probabilistic Mechanics and Structural Reliability emipmc12@nd.edu

Note: Once an account is created, that email and password combination can be used to enter both the EMI and PMC portals, regardless of what portal it was originally created in.

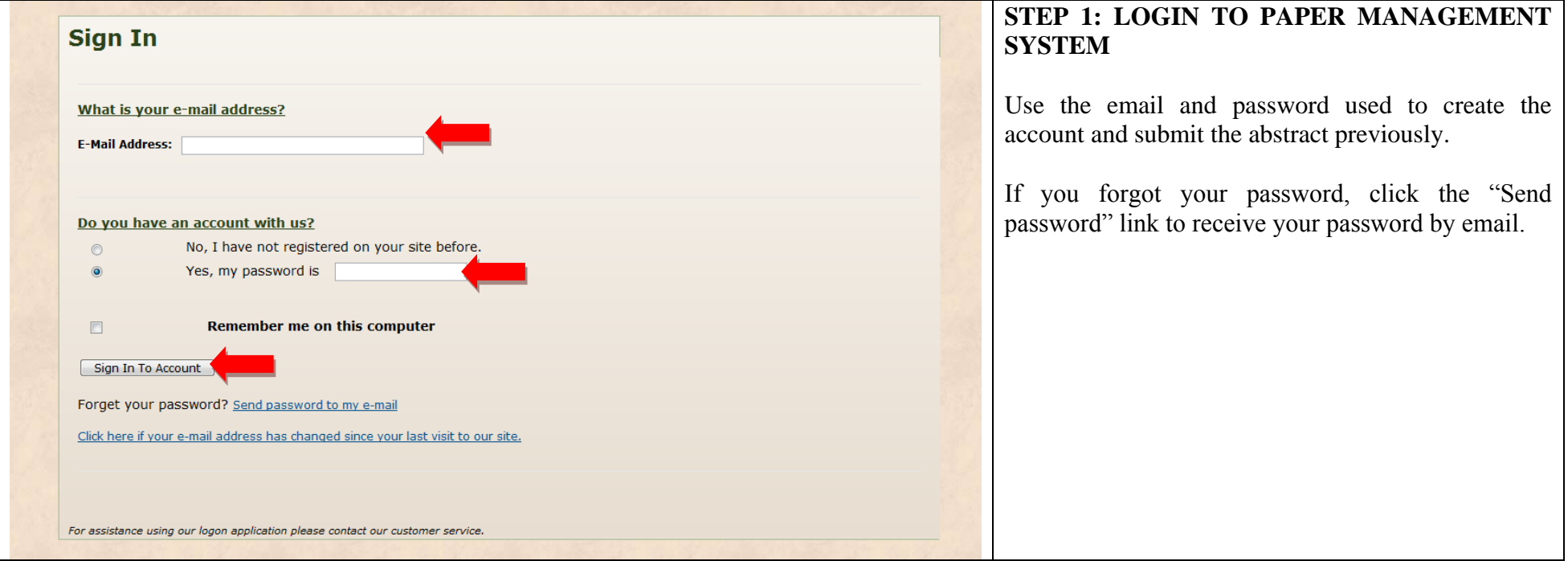

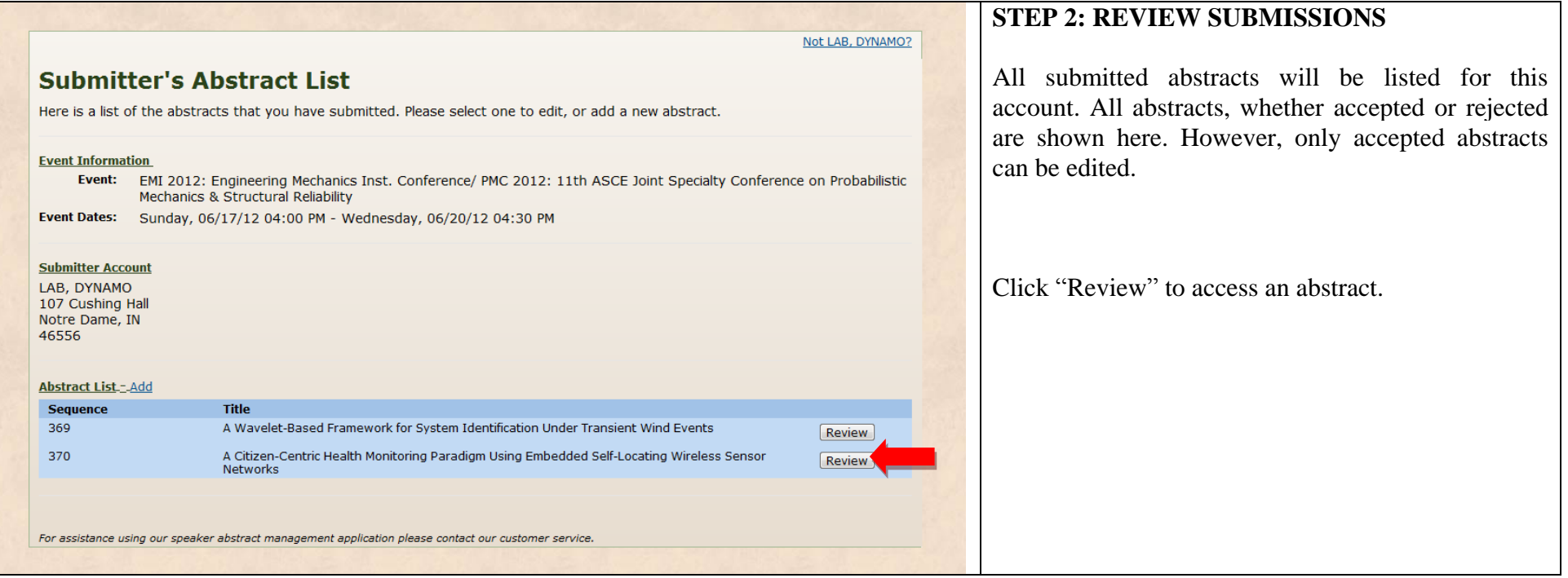

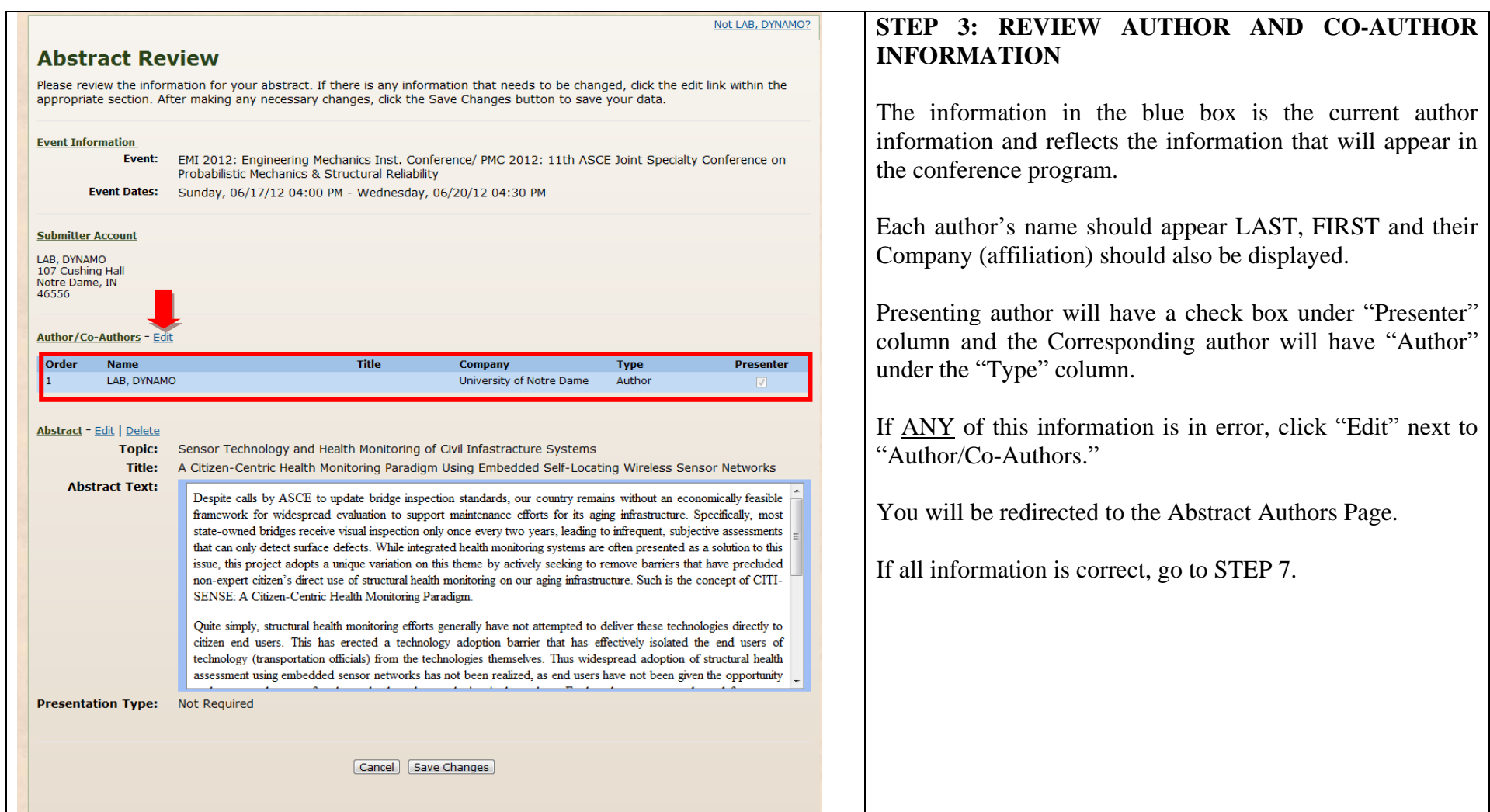

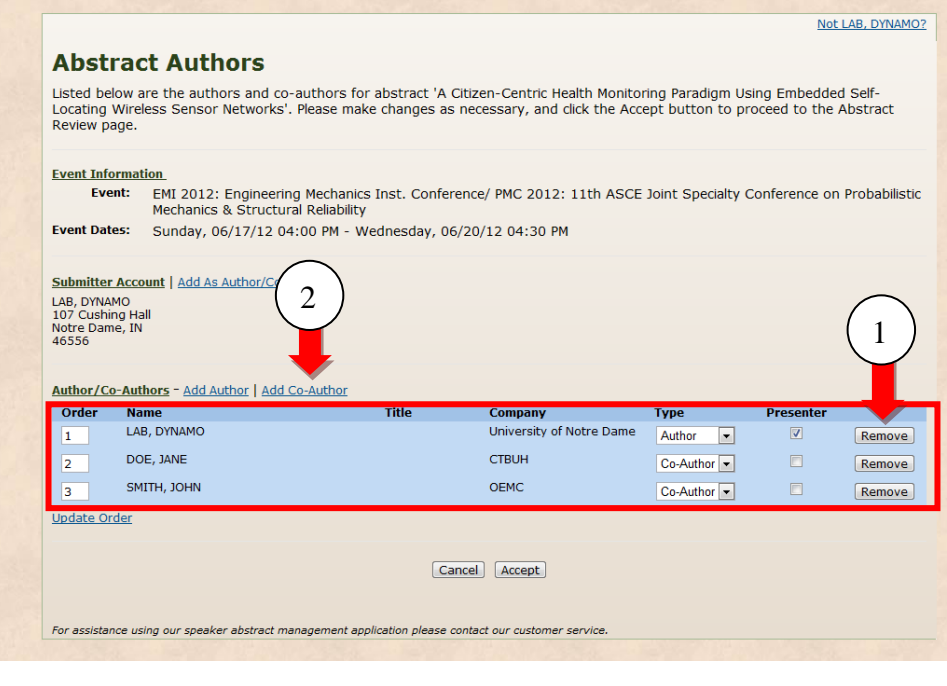

## **STEP 4: REVIEW AUTHOR NAMES AND AFFILIATIONS**

Each author's name should appear LAST, FIRST and their Company (affiliation) should also be displayed. If EITHER of these is not incorrect:

- 1. Click the "Remove" button next to that author. You will see an updated screen with this author now removed from the author/co-authors list.
- 2. Click "Add Co-Author" next to "Authors/Co-Authors"

If all author names and companies (affiliations) are correct, go to Step 6.

### **Create Account Page**

#### **New Author**

To set up your account fill in the form below

#### NOTE: Your e-mail address serves as your login id.

Note: Fields indicated by a red asterisk are required and must be completed in order to proceed.

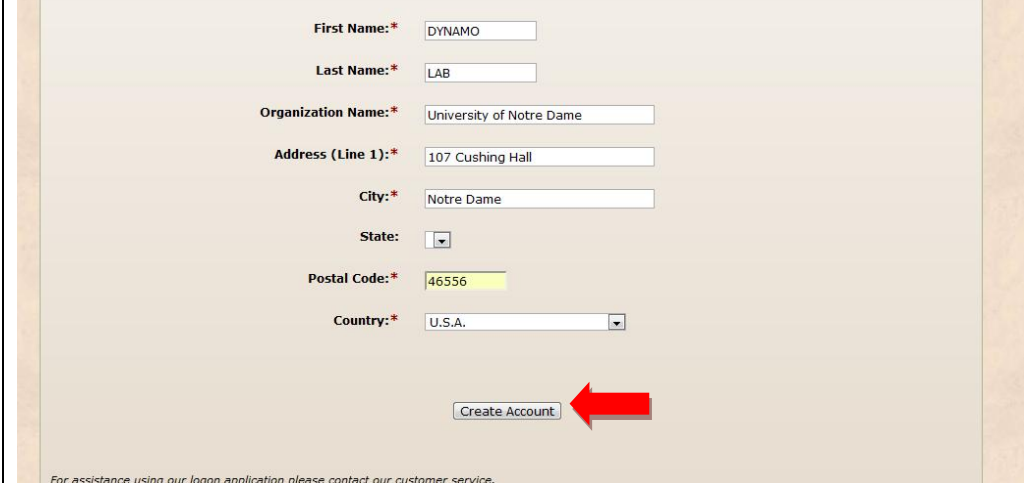

## **STEP 5: EDIT AUTHOR NAMES AND AFFILIATIONS**

Enter the requested information for the author/co-author and click "Create Account"

You should be returned to the Abstract Authors page and see the updated authorship.

Repeat this Steps 4 and 5 as necessary until all author names and companies (affiliations) are correct.

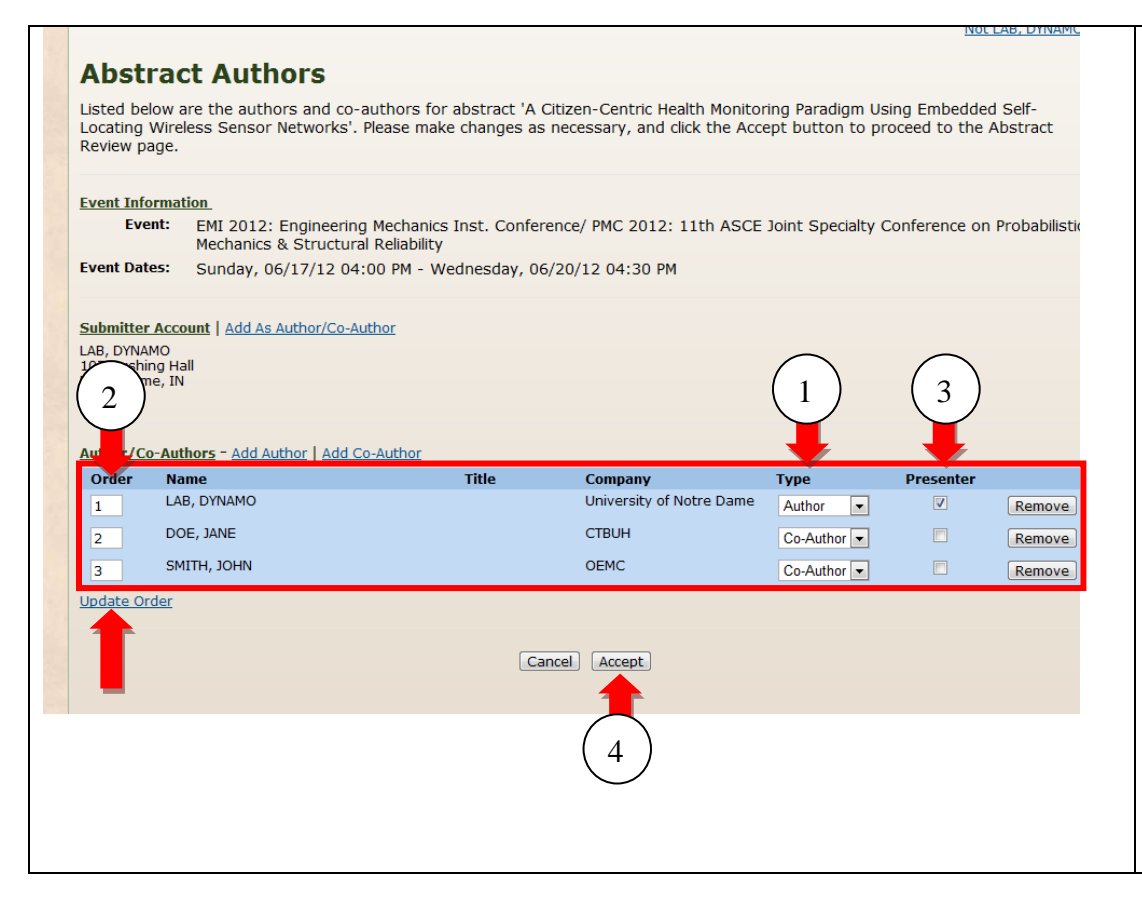

## **STEP 6: REVIEW AUTHOR ORDERS AND ROLES**

Review the order of authors and corresponding author and presenting author designations.

- 1. The corresponding author should have "Author" displayed under the "Type" column. All others should display "Co-Author." This can be adjusted by modifying the selections using the drop down menu. **You can specify only one "Author."**
- 2. Author orders can be revised by typing the updated order in the "order" column. Click the "Update Order" link just below the Order column to refresh the order.
- 3. Click the check box in the "Presenter" column to specify who will present the paper at EMI/PMC 2012 (this person is required to register for the conference by April 15, 2012). **You can specify only one "Presenter."**
- 4. Once all adjustments have been made, click "Accept"

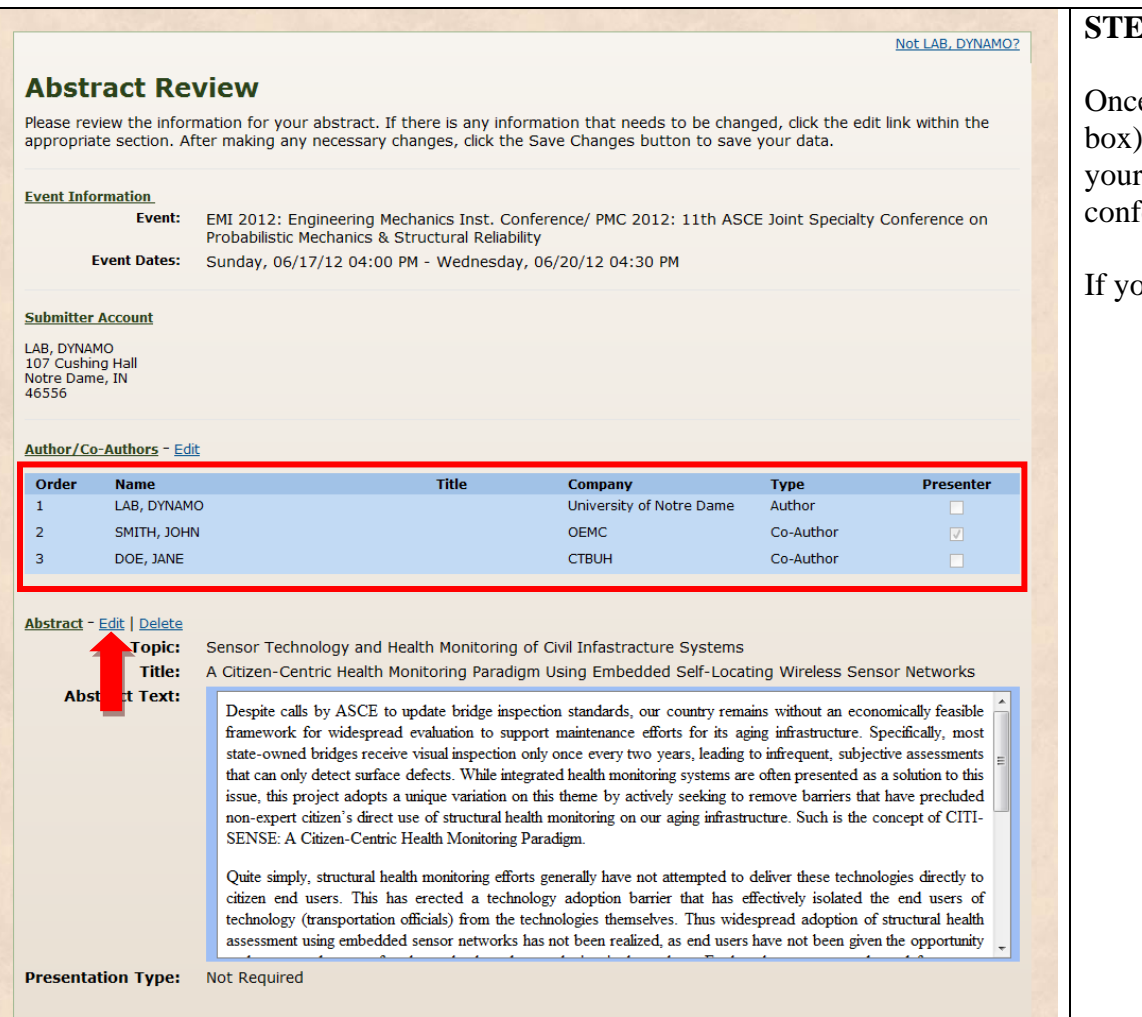

# **STEP 7: REVIEW ABSTRACT**

e authorship has been updated (as displayed in the blue box), the abstract should be reviewed. If you wish to update your abstract or expand upon it for inclusion in the conference proceedings, click "Edit" next to "Abstract."

bu do not wish to update your abstract, go to Step 9.

#### Not LAB, DYNAMO?

### **Edit Abstract**

Please make any necessary changes to your abstract. Click the Accept button to proceed to the Abstract Review page.

**Event Information** Event: EMI 2012: Engineering Mechanics Inst. Conference/ PMC 2012: 11th ASCE Joint Specialty Conference on Probabilistic Mechanics & Structural Reliability **Fvent Dates:** Sunday, 06/17/12 04:00 PM - Wednesday, 06/20/12 04:30 PM Topic: \* Sensor Technology and Health Monitoring of Civil Infastracture Systems  $\boxed{\blacksquare}$ Title: \* A Citizen-Centric Health Monitoring Paradigm Using Embedded Self 1 **Abstract Text: \***  $Symbols$ Paragraph  $\boxed{\bullet}$  Font  $\overline{\phantom{a}}$  Size  $\overline{\phantom{a}}$  Color  $\boxed{\bullet}$  Highlight 上油油建造。 **B**  $I$  **U**  $\qquad$  abe  $X^2$   $X_2$   $\mathcal{Q}$ 2**1 X D B | H B O | E | B O B 3** Despite calls by ASCE to update bridge inspection standards, our country remains without an econ framework for widespread evaluation to support maintenance efforts for its aging infrastructure. Specifically, most state-owned bridges receive visual inspection only once every two years, leading to infrequent, subjective assessments that can only detect surface defects. While integrated health monitoring systems are often presented as a solution to this issue, this project adopts a unique variation on this theme by actively seeking to remove barriers that have precluded non-expert citizen's direct use of structural health monitoring on our aging infrastructure. Such is the concept of CITI-SENSE: A Citizen-Centric Health Monitoring Paradigm. Quite simply, structural health monitoring efforts generally have not attempted to deliver these technologies directly to citizen end users. This has erected a technology adoption barrier that has effectively isolated the end users of technology (transportation officials) from the technologies themselves. Thus widespread adoption of structural health assessment using embedded sensor networks has not been realized, as end users have not been given the opportunity to become advocates for the technology by employing it themselves. Further the expense and need for expert involvement in previous structural health monitoring attempts meant that the vast majority of bridges, including those that are structurally defy of in greatest need of assessment, cannot benefit from these efforts. By recognizing that 3 **Presentation Type:** Not Required  $\boxed{\bullet}$ 4 Cancel | Accept |

# **STEP 8: EDIT THE ABSTRACT**

Please do not change the Topic your abstract was submitted under. Any change to topic should be requested through [emipmc12@nd.edu](mailto:emipmc12@nd.edu).

- 1. You may make minor adjustments to the abstract title.
- 2. Then type or paste the text of your revised abstract into the "Abstract Text" field. Please note the following important formatting notes:
	- Submissions are limited to 4000 Characters.
	- INCLUDE ONLY THE ABSTRACT TEXT: NO TITLE, AUTHORSHIP OR THE HEADING "ABSTRACT " SHOULD BE INCLUDED IN THE ABSTRACT TEXT FIELD .
	- If you are including references in your abstract, [click here](http://emipmc12.nd.edu/docs/Abstract_References.pdf) for additional formatting instructions.

**Important Notice: If you are cutting and pasting content from Microsoft Word 2003, please avoid using Google Chrome or Firefox due to an incompatibility. There exist no problems with Safari or Internet Explorer or with any other word processing software or any other versions of Microsoft Word (even a fully updated version of Microsoft Word 2003 will not create any problems).**

- 3. For "Presentation Type" select "Not Required" from the drop down menu.
- 4. Select "Accept" (If the abstract is over length, upon clicking Continue you will be redirected with a red error message back to this screen and asked to shorten your abstract. )

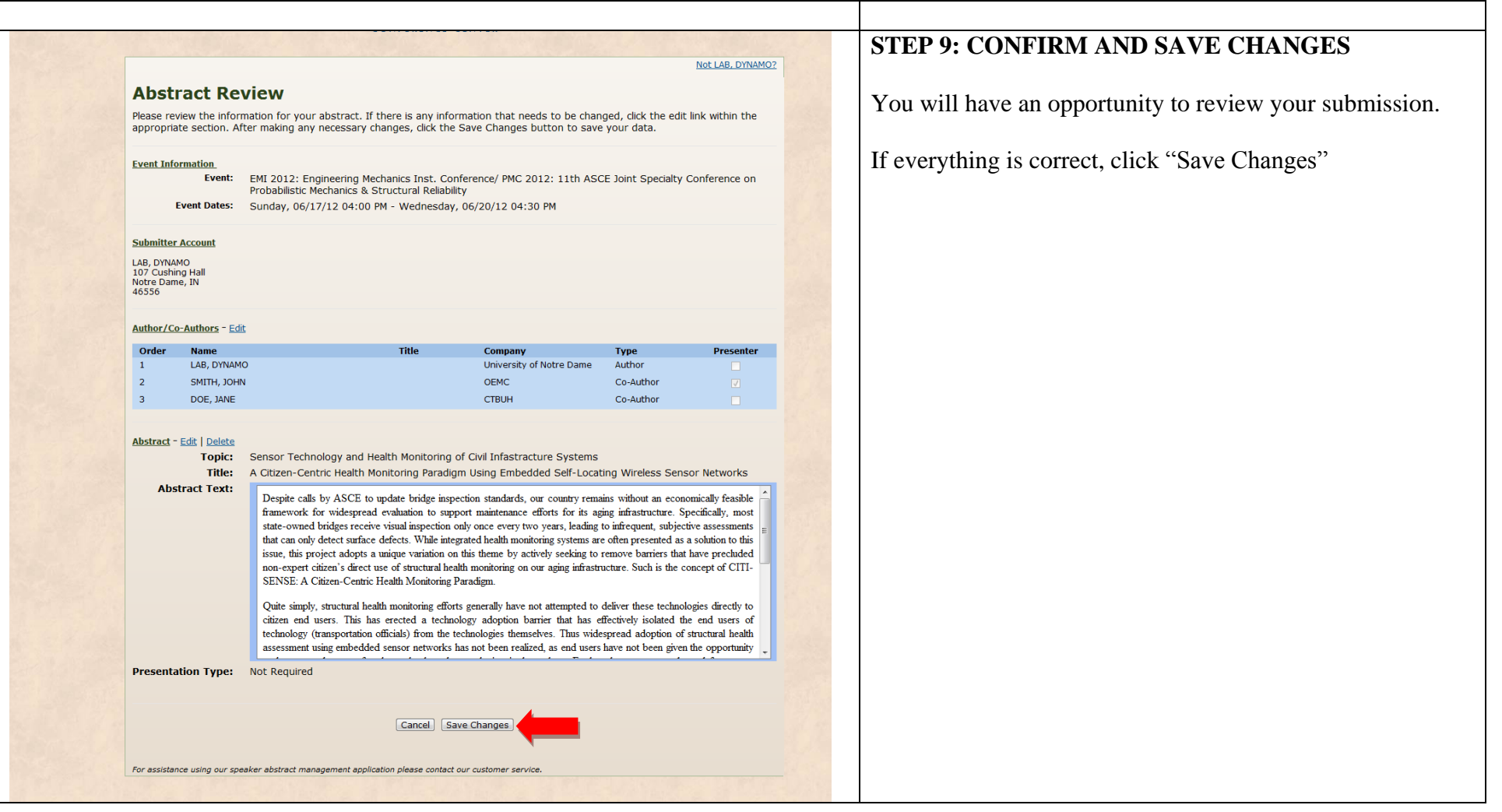

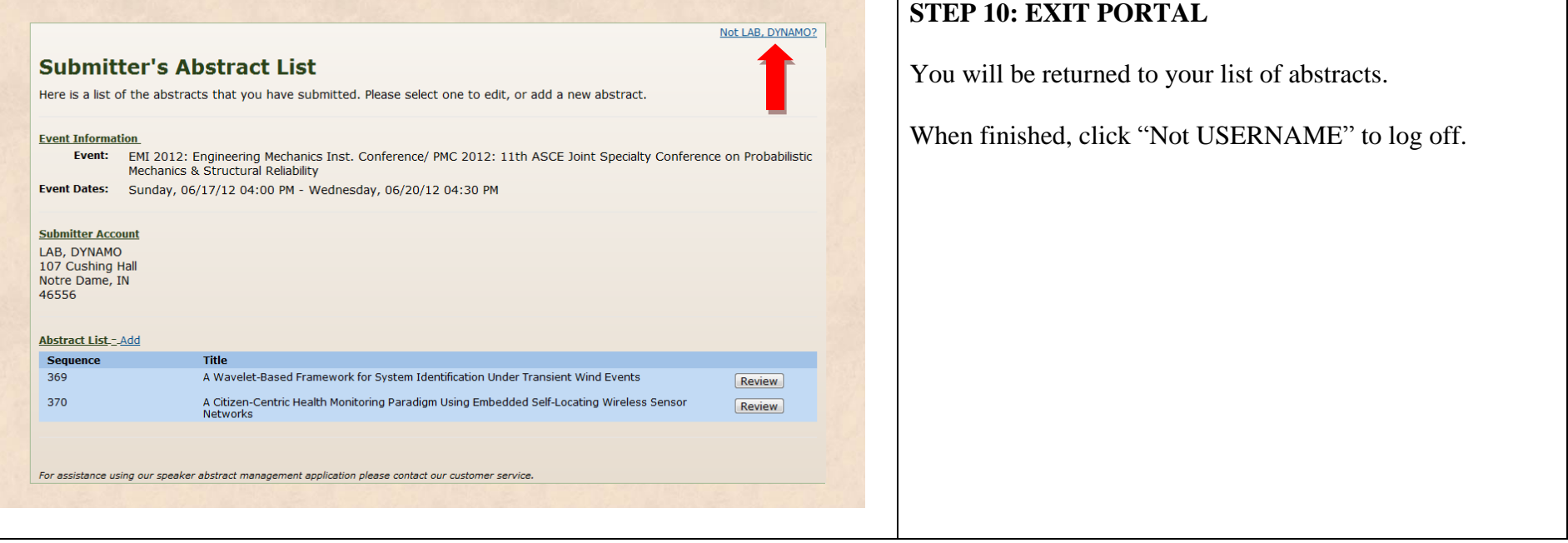